# **CPR** Simulator

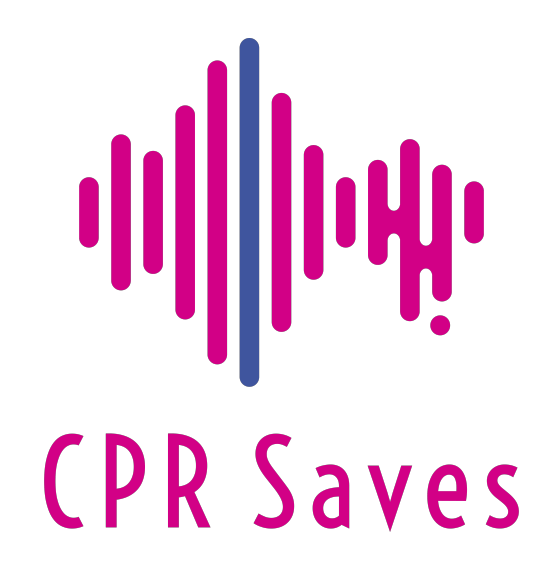

Learn CPR. Save a life.

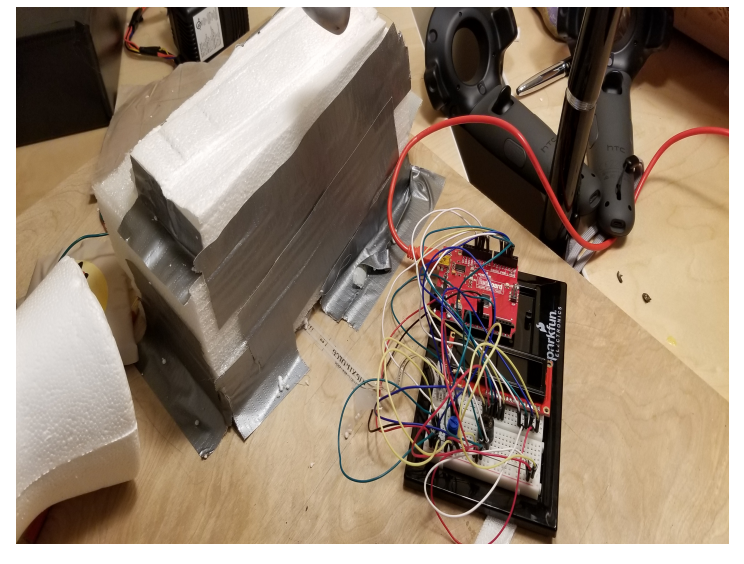

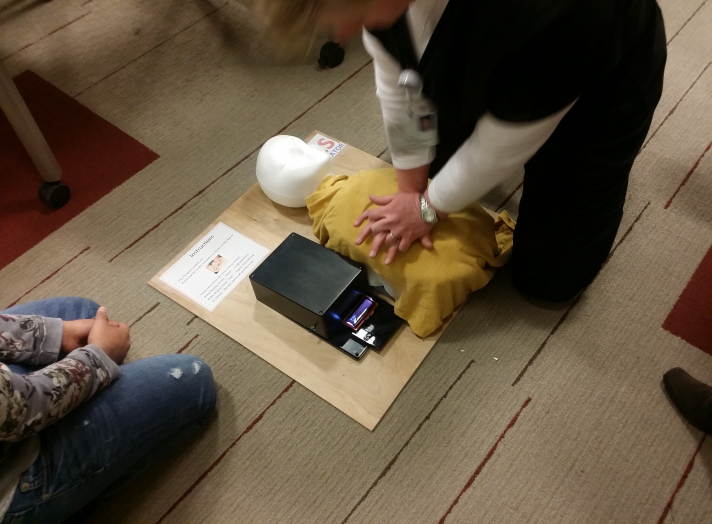

### Do it yourself guide

**This document takes you step by step on how to make your own low cost high fidelity CPR simulator**

### **Table of Content**

Making CPR Dummy - Pages 3-4 Developing the Electronics – Page 5 Circuit Diagram – Pages 6-7 Part List – Page 8 Coding – Pages 9-12 Link to video – Page 13

Developed by Mrinali Kesavadas For more information about CPR visit http://cprsaves.org Contact: info@cprsaves.org © Mrinali Kesavadas 2016-2019 Free for any use

**Edited on January 6, 2019**

训 **Jufi CPR Saves** Learn CPR. Save a life.

## Making the CPR Dummy

#### **INTRODUCTION**

Ives CPR simulator, consists of a box with number of thick rubber bands on the top. The rubber bands are attached to a plastic frame. The system has a Styrofoam surface for the pushing and the recoiling of the chest is achieved by rubber bands. The Styrofoam is the only low cost consumable in the system and must be replaced based on the usage.

The electronic heart of the simulator is based on an Arduino UNO microcontroller. The Arduino allows interfacing and control of several sensors and can be programed using its own programing language. To measure the force involved in CPR, a Flexi Force sensor is used. A piezo buzzer is used to provide the rate of compressions at 120 beeps/minute. The force sensor is placed at a depth of 5 cm. The software to control the simulation is in Arduino programing language and can be downloaded to the Arduino microcontroller. Once the download is complete no computer is needed. The portable simulator is powered by 4 1.5 Volt batteries. A solar cell may be used in place of the battery for the use of the simulator in rural areas.

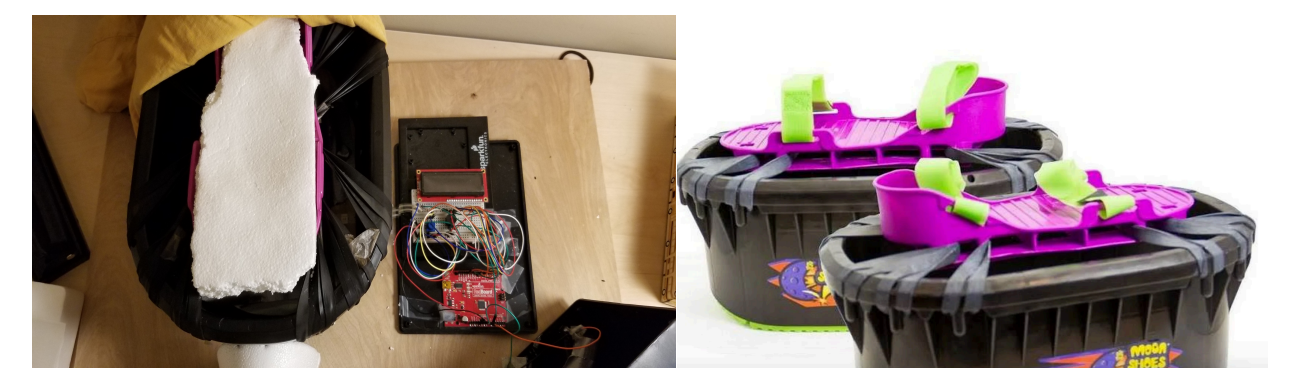

Figure 1 (left) Basic framework of the CPR Simulator (Right) Moon Shoes

#### **Physical simulator using rubber bands and block of foam**

When CPR performed, the simulator must essentially help in learning two skills – pushing chest down (compressing) followed by a recoil of the ribs followed (process is repeated). To obtain this simulation, a product called Moon Shoes (Figure 1) is used. Under the Moon shoe, a block of foam is kept (Figure 2). When pressure is applied on the top of the shoe, the rubber bands provide the resistance and recoil like the chest of an adult. Figure 3 shows the CPR compression procedure on the simulator and Figure 4 shows the logic and display.

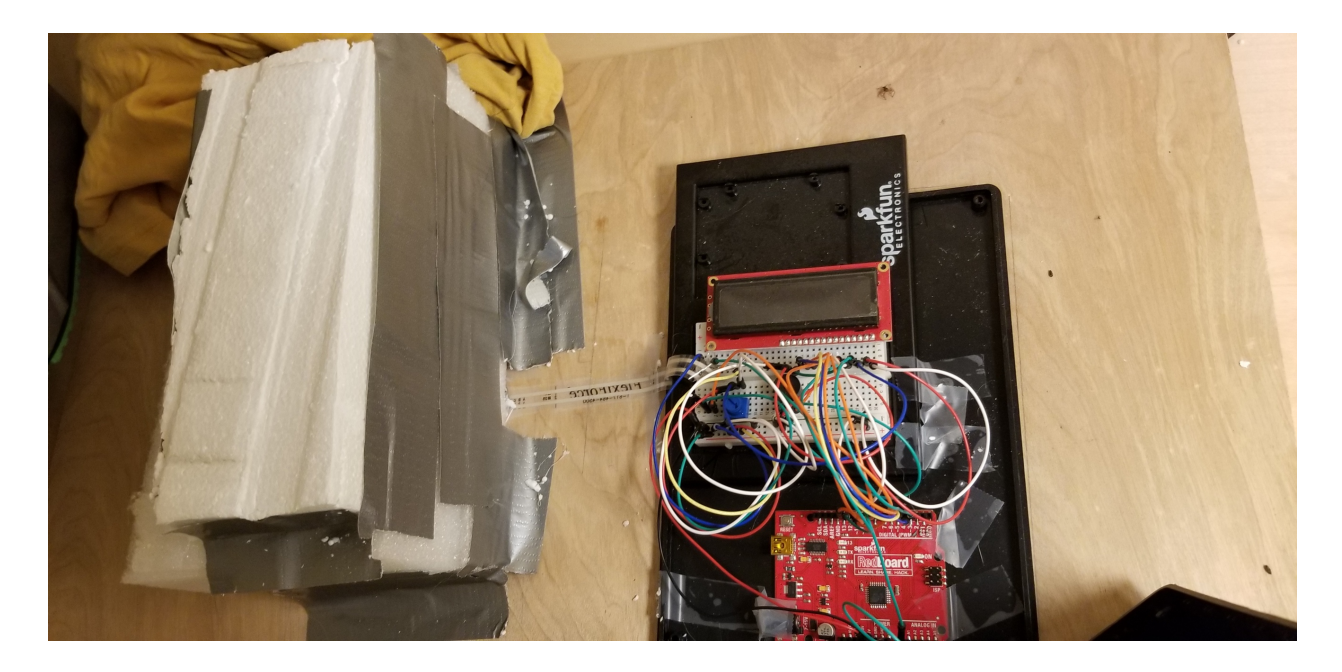

Figure 2 Inside the Moon Shoes – a block of foam 8"x5"x5". Under the foam is a flexi force sensor which is connected to the circuit

#### **Placement of sensors**

To measure the actual pressure applied and to count the number of valid compression cycles, we Low Cost CPR Simulator place a sensor at the bottom of the foam. A Flexiforce sensor (Figure 2) is used to measure these two events. The pressure sensor data is measured using an Arduino Uno as is discussed later in the next<br>section section.

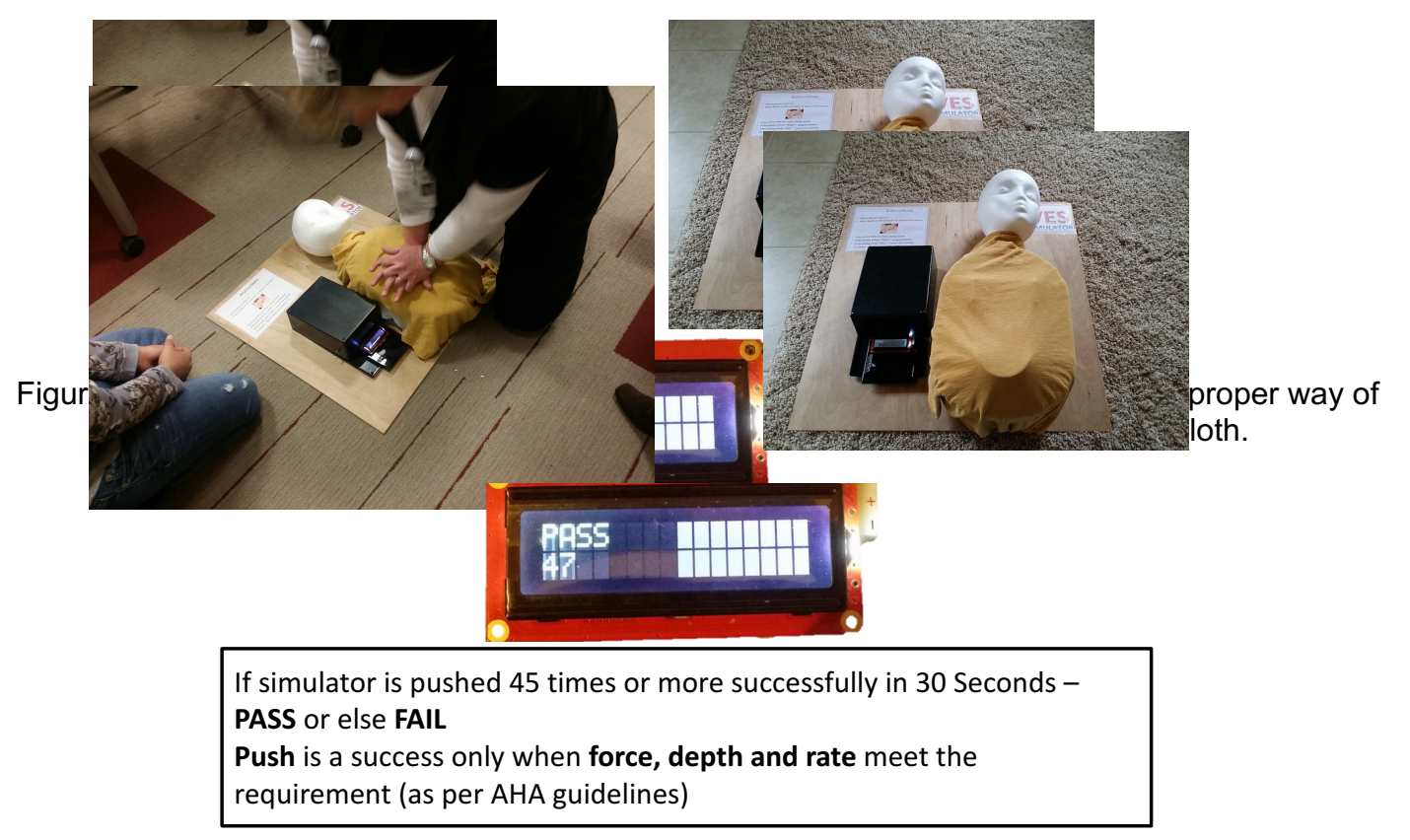

Figure 4 LCD display and the logic for successful completion of training

### Developing the Electronics

#### **Electronics for the CPR**

The electronic and hardware is used to perform four main functions:

- 1. It provides 120 beeps/minute matching with the required CPR rate recommended by AHA
- 2. It measures the force with which the compression is applied during the period when the beeping sound is generated
- 3. It counts every compressive action if the force applied is above 30lb force
- 4. At the end of 30 seconds it calculates the number of valid compressions and displays if the CPR was a "Fail" or a "Pass". At least 45 good compressions must be performed during a 60 second period to get a "Pass" (figure 4)

The circuit is developed using an Arduino Uno or Arduino RedBoard. Table 1 provides the items required to develop the simulator. All these items can be purchased from sparkfun.com

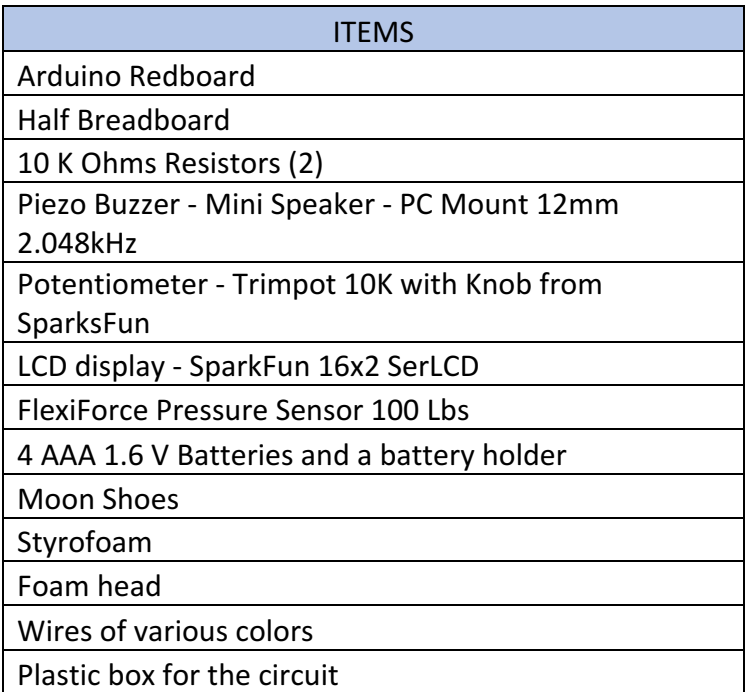

#### **Table 1: Part list for the simulator**

## Circuit Diagram

#### **Circuit diagram**

In the table below – the wiring diagram for the entire circuit is shown. It uses a standard half breadboard and the items that were mentioned in Table 1. Figure 5 shows the completed diagram. **Table 2: Circuit connection**

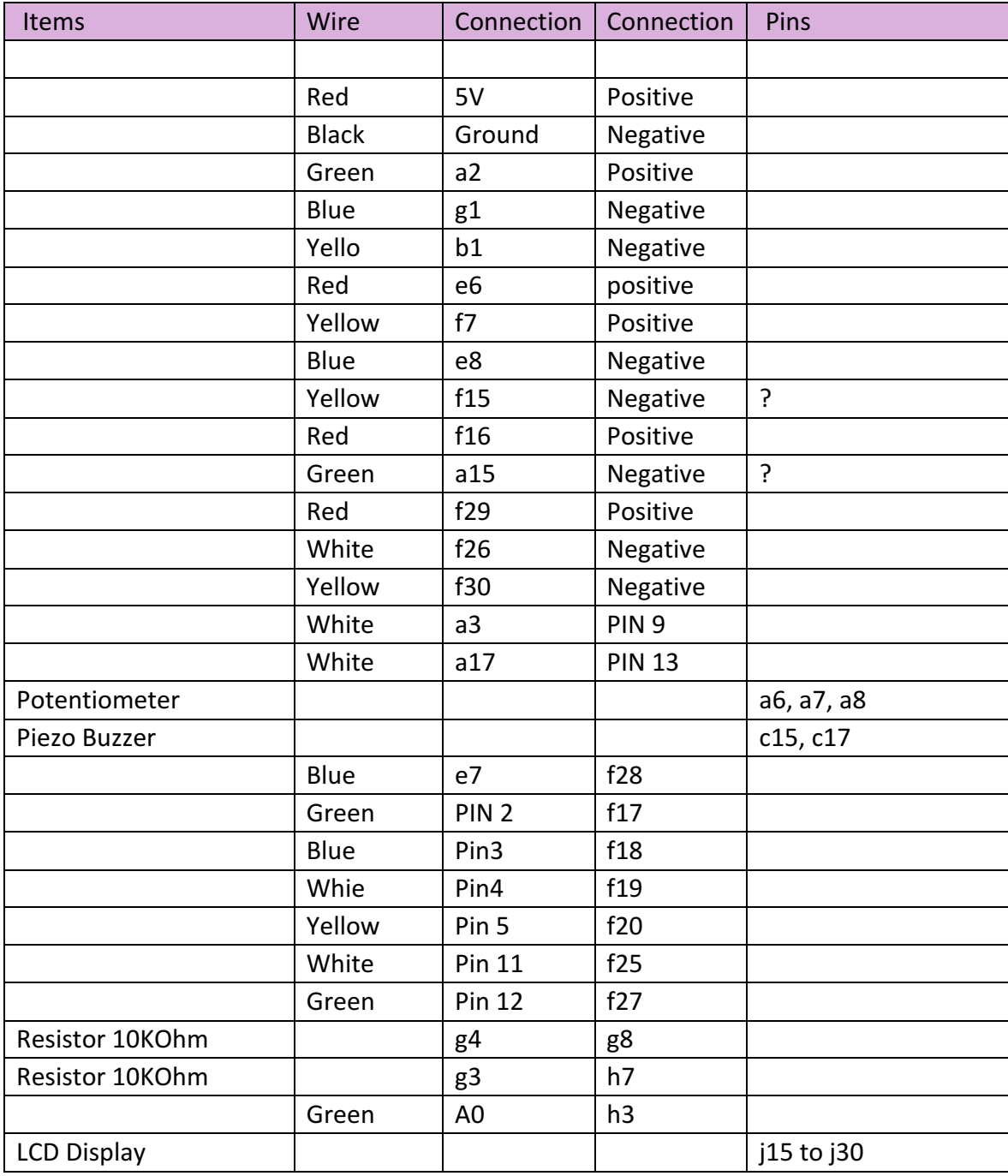

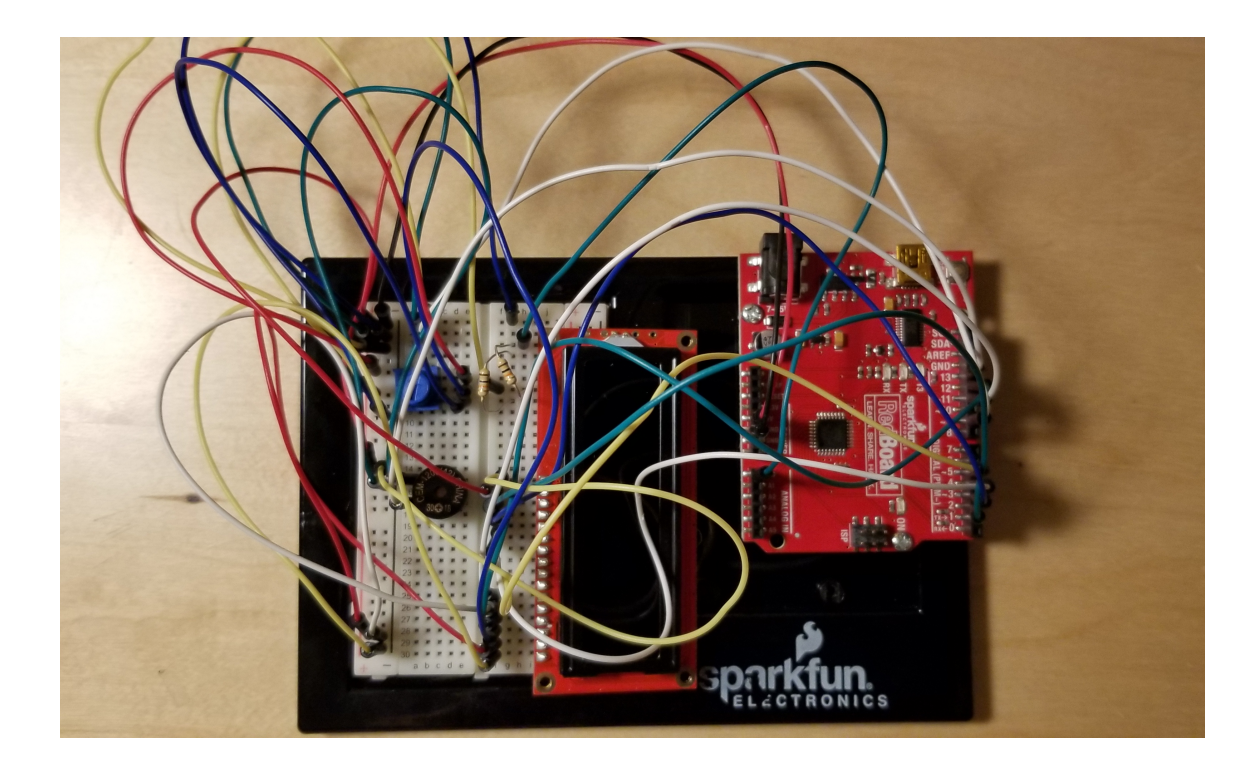

Figure 5: Completed circuit is shown based on the wiring logic shown in Table 2

### Part Pictures

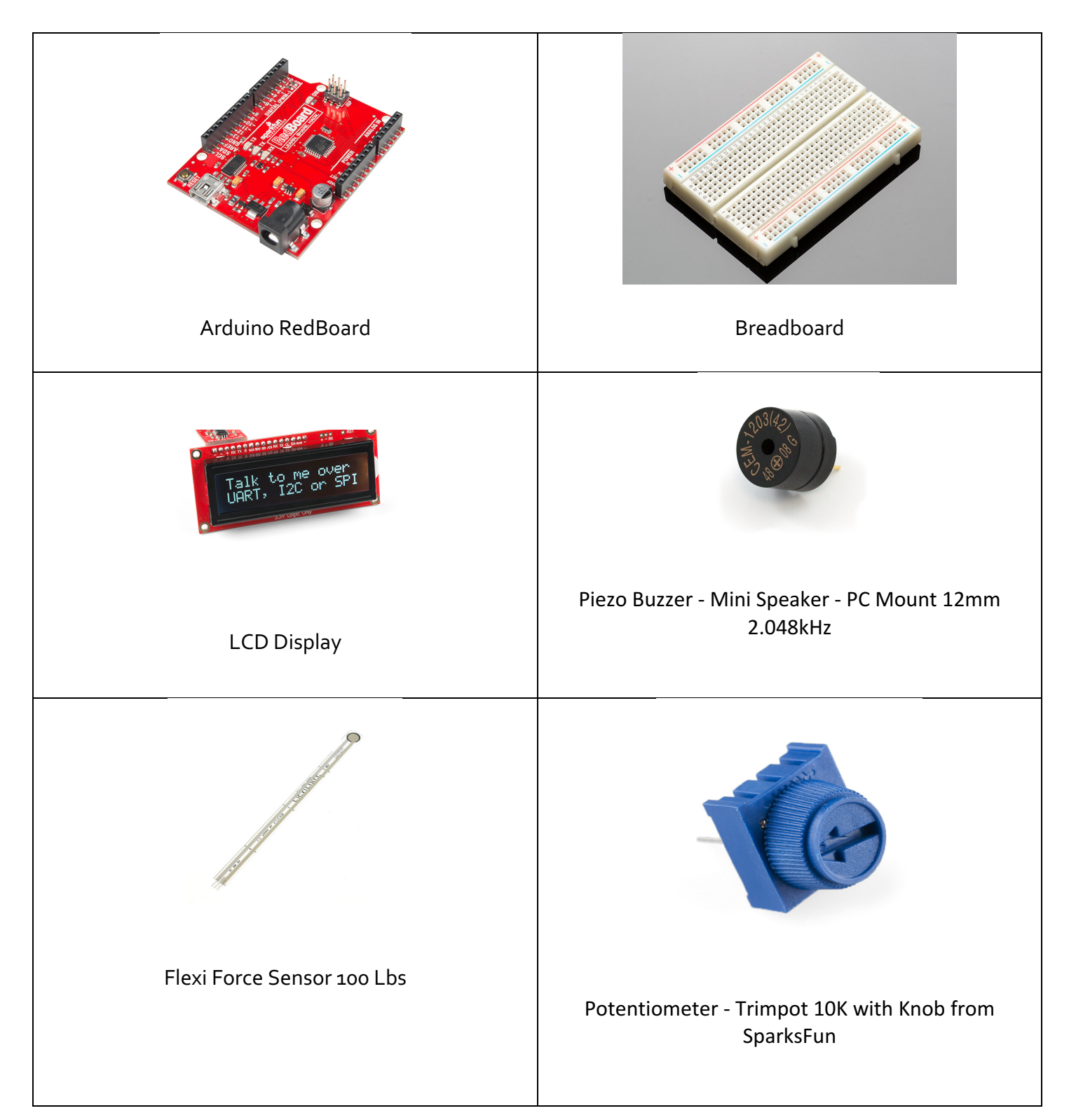

# Coding

#### **Developing the code**

The code for the software is shown in table 3 below. The coding is in Arduino programing language. You can also download the code here: https://drive.google.com/open?id=1irb89C152FW8eeLi6242nppmXfoL-lL3

#### **Table 3: Code for the simulator (ver: 1/3/19)**

/\* CPR Sample Code - Mrinali Kesavadas

For more information - contact info@cprsaves.org

I used this code to develop a low cost CPR system that was placed in top ten for the Discovery 3M award in 2015/2016

See the full demo of the CPR simulator here:

https://www.youtube.com/watch?v=5w9C-fs-XWE

Essentially the code does the following:

When you switch on the device - it starts beeping at 120 beeps/minute for 30 seconds. The Flexiforce sensor measures if proper force has been applied

For every proper push a counter is updated

At the end of 30 seconds if there is atleast 45 proper pushes, the LCD display shows PASS or else FAIL is displayed.

The flexi force sensor has been calibrated to expect at least 30lbs of force to register a proper push.

Hardware connections:

Flex sensor:

The flex sensor is the plastic strip with black stripes. It senses bending away from the striped side.

The flex sensor has two pins, and since it's a resistor, the pins are interchangable.

Connect one of the pins to ANALOG IN pin 0 on the Arduino. Connect the same pin, through a 10K Ohm resistor (brown

```
black orange) to GND.
  Connect the other pin to 5V.
   http://www.arduino.cc/cgi-bin/yabb2/YaBB.pl?num=1239464763
This sketch is a combination of my code along with many codes from SparkFun Electronics, with 
lots of help from the Arduino community.
This code is completely free for any use.
Visit http://learn.sparkfun.com/products/2 for SIK information.
Visit http://www.arduino.cc to learn about the Arduino.
Version 3.0 1/3/19
*/
#include <LiquidCrystal.h>
LiquidCrystal lcd(12,11,5,4,3,2);
// Create Beep Sound for CPR at the rate recommended by American Heart Association
const int buzzerPin = 13;
const int songLength = 100;
char notes[] = "c c c c c c c c c c c c c c c c c c c c c c c c c c c c c c c c c c c c c c c c c c c c c c c c 
c c ";
int beats[] =
{1,1,1,1,1,1,1,1,1,1,1,1,1,1,1,1,1,1,1,1,1,1,1,1,1,1,1,1,1,1,1,1,1,1,1,1,1,1,1,1,1,1,1,1,1,1,1,1,1,1
,1,1,1,1,1,1,1,1,1,1,1,1,1,1,1,1,1,1,1,1,1,1,1,1,1,1,1,1,1,1,1,1,1,1,1,1,1,1,1,1,1,1,1,1,1,1,1,1,1,1};
int tempo = 280;
const int flexpin = 0;
int count = 1:
void setup()
{
 // Use the serial monitor window to help debug our sketch:
 Serial.begin(9600);
 lcd.begin(16, 2);
 lcd.clear();
pinMode(buzzerPin, OUTPUT);
}
void loop()
{
void loop2();
```

```
{
 int i, duration;
 for (i = 0; i < songLength; (i++) // step through the song arrays
 {
  duration = beats[i] * tempo; // length of note/rest in ms
  if (notes[i] == ' ') \qquad // is this a rest?
  {
   delay(duration); \frac{1}{10} then pause for a moment
  }
  else // otherwise, play the note
  {
   tone(buzzerPin,400, duration);
   delay(duration); // wait for tone to finish
  }
  delay(tempo/10);
  void loop1();
{
 int flexposition; // Input value from the analog pin.
 // Read the position of the flex sensor (0 to 1023):
 flexposition = analogRead(flexpin);
int analogValue = analogRead(flexpin);
 // if the analog value is high enough, turn on the LED:
 if (flexposition < 1000) {
  count = count + 1;}
Serial.println(count);
 lcd.setCursor(0,1);
 lcd.print(count);
// if (count > 100) {
// lcd.setCursor(0,0);
// lcd.print("PASS");}
// Send message to BioGears here showing that CPR was successful
if (0 < count ){ lcd.setCursor(0,0);
 lcd.print("PUSH");}
//Send message to BioGears here is CPR is not done properly
if ((millis()>5000) && (count > 44))
```
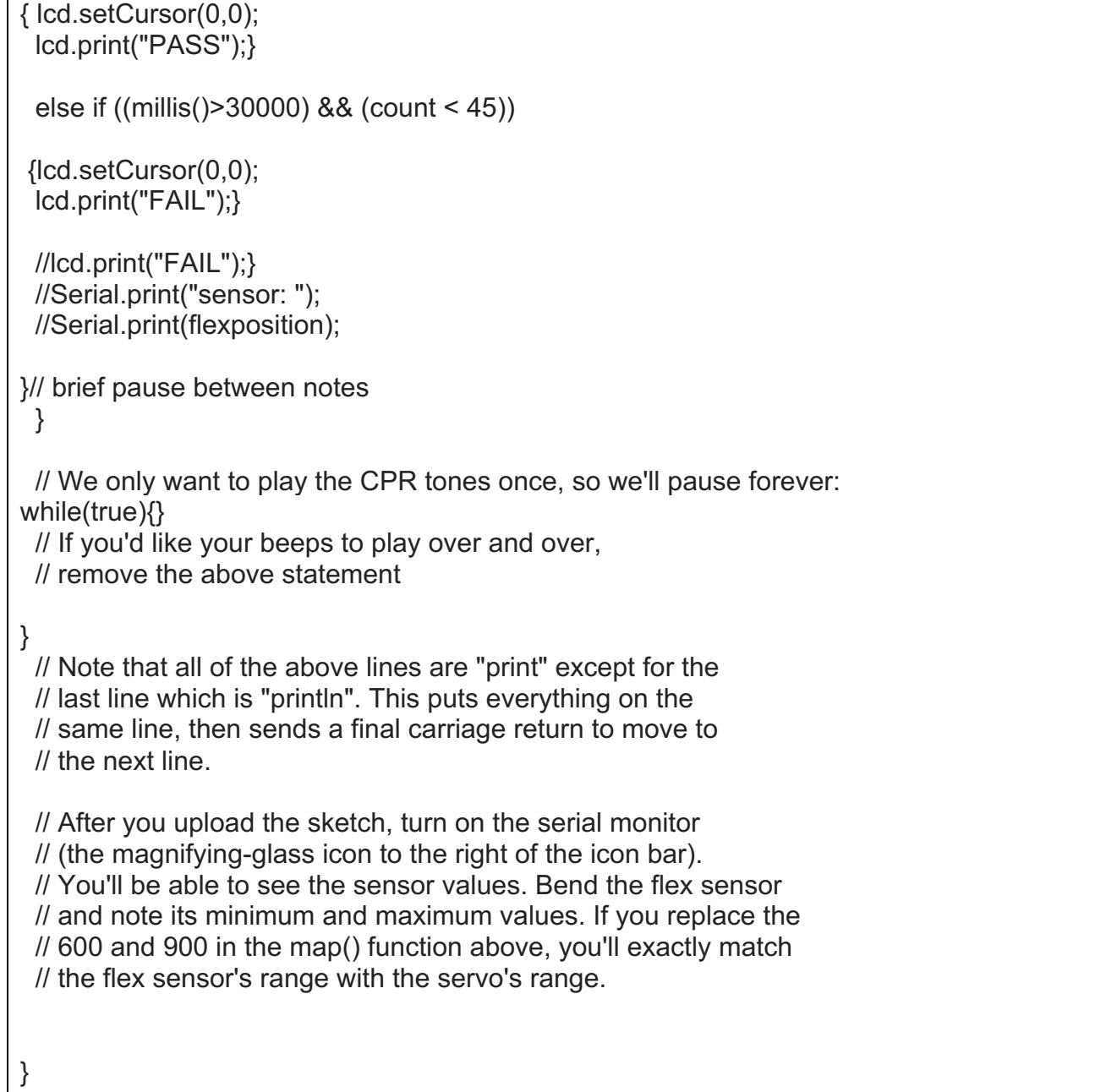

Watch a video of the simulator being used

https://www.youtube.com/watch?v=5w9C-fs-XWE

Thank you!

CPRsaves.org